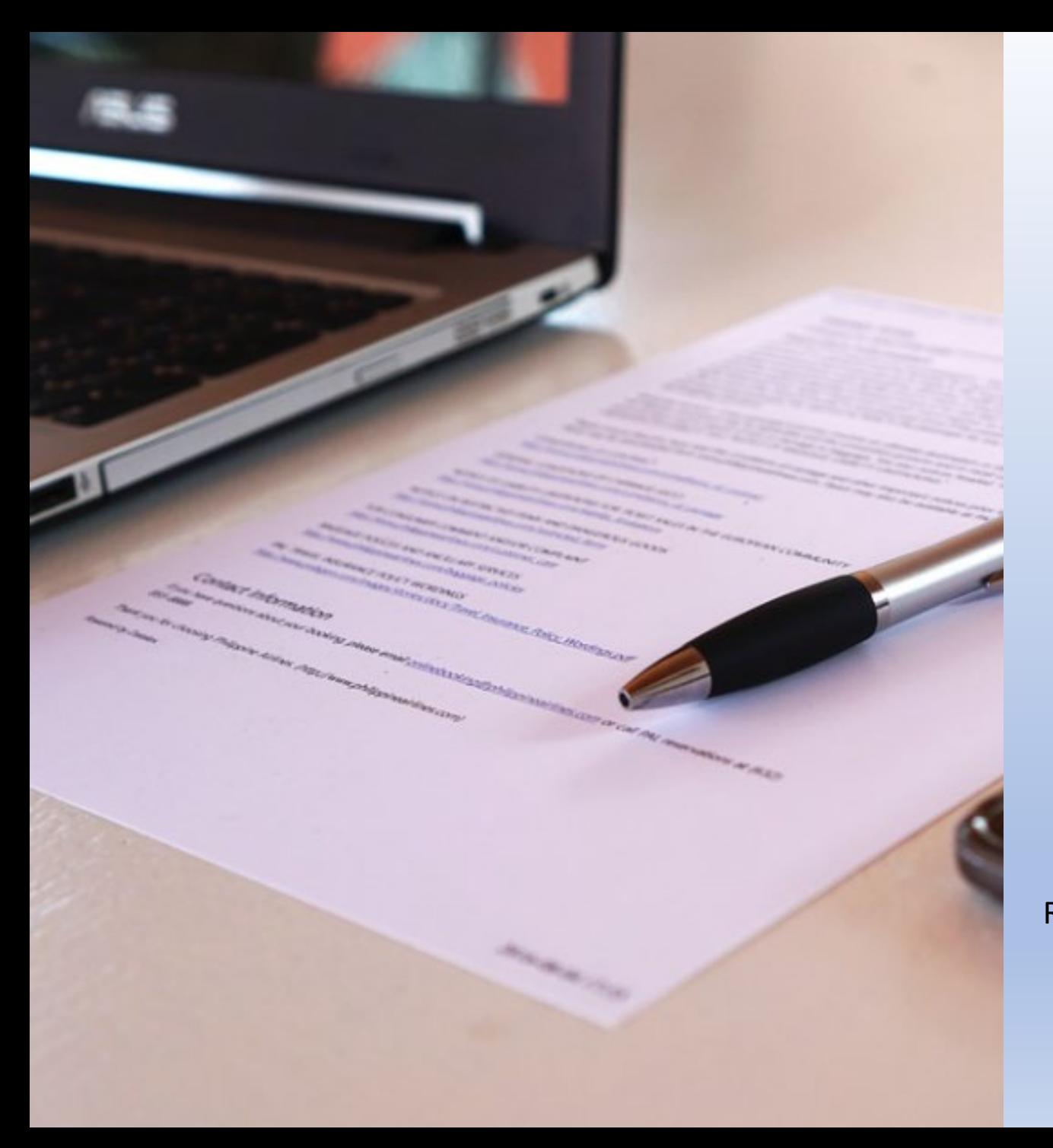

# **WASBO**

Wisconsin Association of School Business Officials

### October 6, 2023 **Wisconsin State Contracts**

Department of Administration State Bureau of Procurement Leann McGowan, Section Chief – Enterprise Sourcing Ron Hooker, Procurement Specialist – Vehicle Contract Manager

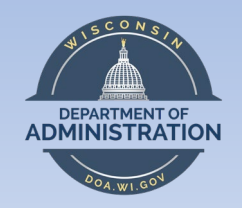

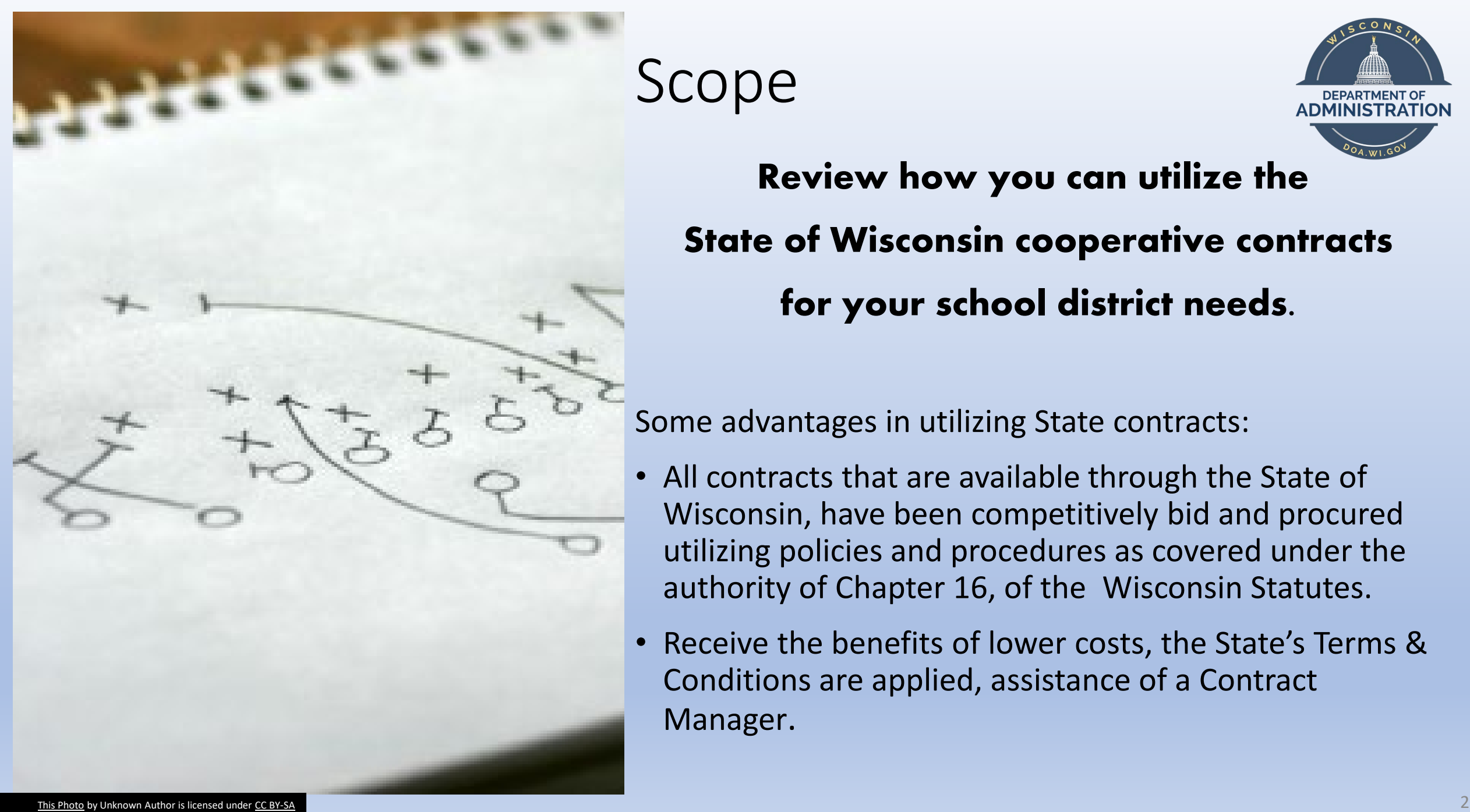

Scope **Review how you can utilize the**

**State of Wisconsin cooperative contracts for your school district needs.**

Some advantages in utilizing State contracts:

- All contracts that are available through the State of Wisconsin, have been competitively bid and procured utilizing policies and procedures as covered under the authority of Chapter 16, of the Wisconsin Statutes.
- Receive the benefits of lower costs, the State's Terms & Conditions are applied, assistance of a Contract Manager.

Scope

Loain

**Welcome to VendorNet** 

Registration

**VendorNet** 

**Bids** 

Contracts

#### Non-Discrimination in State Contracts Per 2019 Wisconsin Executive Order 1

Per 2019 Wisconsin Executive Order 1, state agencies and campuses have new requirements related to non-discrimination in state contracting.

NIGP Codes

Forms

**General Procurement** 

FAQ

Contact Us

The Department of Administration has adjusted standard terms and conditions to reflect these changes, and has published policy which provides direction on the procedures agencies will follow to ensure compliance.

Procurement Information Memorandum (PIM) 19-003: Non-Discrimination in State Contracts Per 2019 Wisconsin Executive Order 1 has been posted to the Index of PIMs found in the Procurement Manual. New versions of forms DOA-3054 (Standard Terms and Conditions (RFB/RFP)), DOA-3054A (Standard Terms and Conditions (Purchase Order) and DOA-3832 (Bidder Required Form) have also been posted to the VendorNet Forms page.

Any questions on this new requirement can be directed to doawispro@wisconsin.gov.

#### Prohibition of Discriminatory Boycotts of Israel in State Contracting

Per §16.75(10p), Wis. Stats, state agencies and campuses will not enter into a contract with a company that is participating in a prohibited boycott. This requirement affects contracts valued over \$100,000.

The Department of Administration has adjusted standard terms and conditions to reflect these changes, and has published policy which provides direction on the procedures agencies will follow to ensure compliance.

Revisions to Procurement Information Memorandum (PIM) 18-001: Prohibition of Discriminatory Boycotts of Israel in State Contracting have been posted to the Index of PIMs found in the Procurement Manual. New versions of forms DOA-3054 (Standard Terms and Conditions (RFB/RFP)), DOA-3054A (Standard Terms and Conditions (Purchase Order) and DOA-3832 (Bidder Required Form) have also been posted to the VendorNet Forms page.

Questions can be directed to doawispro@wisconsin.gov.

### <https://vendornet.wi.gov/>

VendorNet is where all of the State Agencies advertise/post their Request for Bid / Proposals (RFB or RFP) along with their contracts.

All of this information is viewable without a "login".

If your School District would like to post a Simplified or Sealed bids along with Requests for Information (RFI) to the site, you can request a "login" to enable your school district to utilize the site.

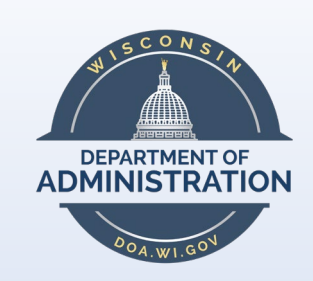

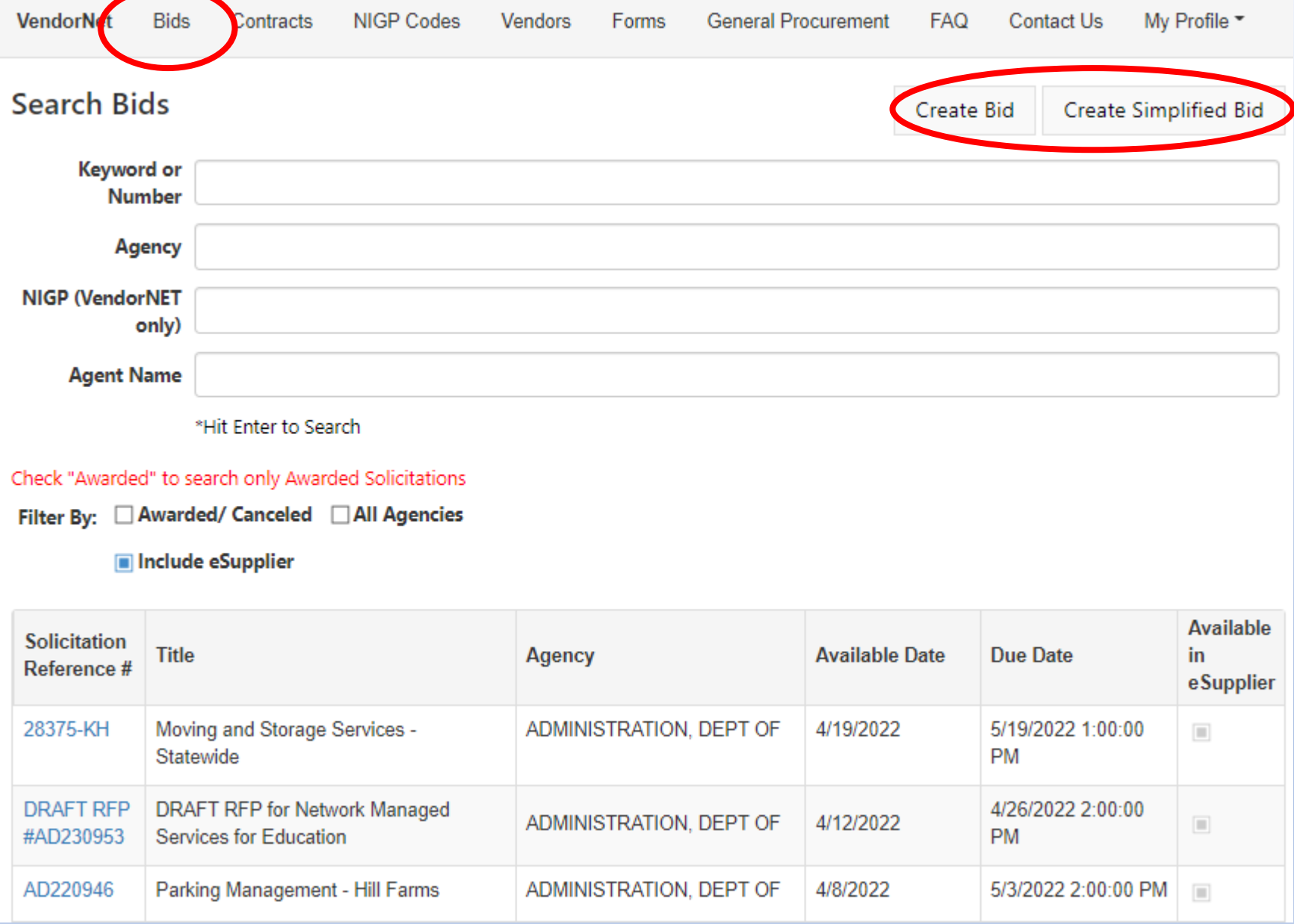

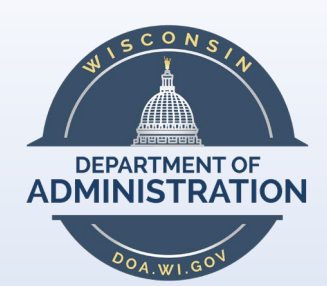

### To Post a Bid

1. Login

2. Click on "Bids" tab

### 3. Either click on Create Bid or Create Simplified Bid

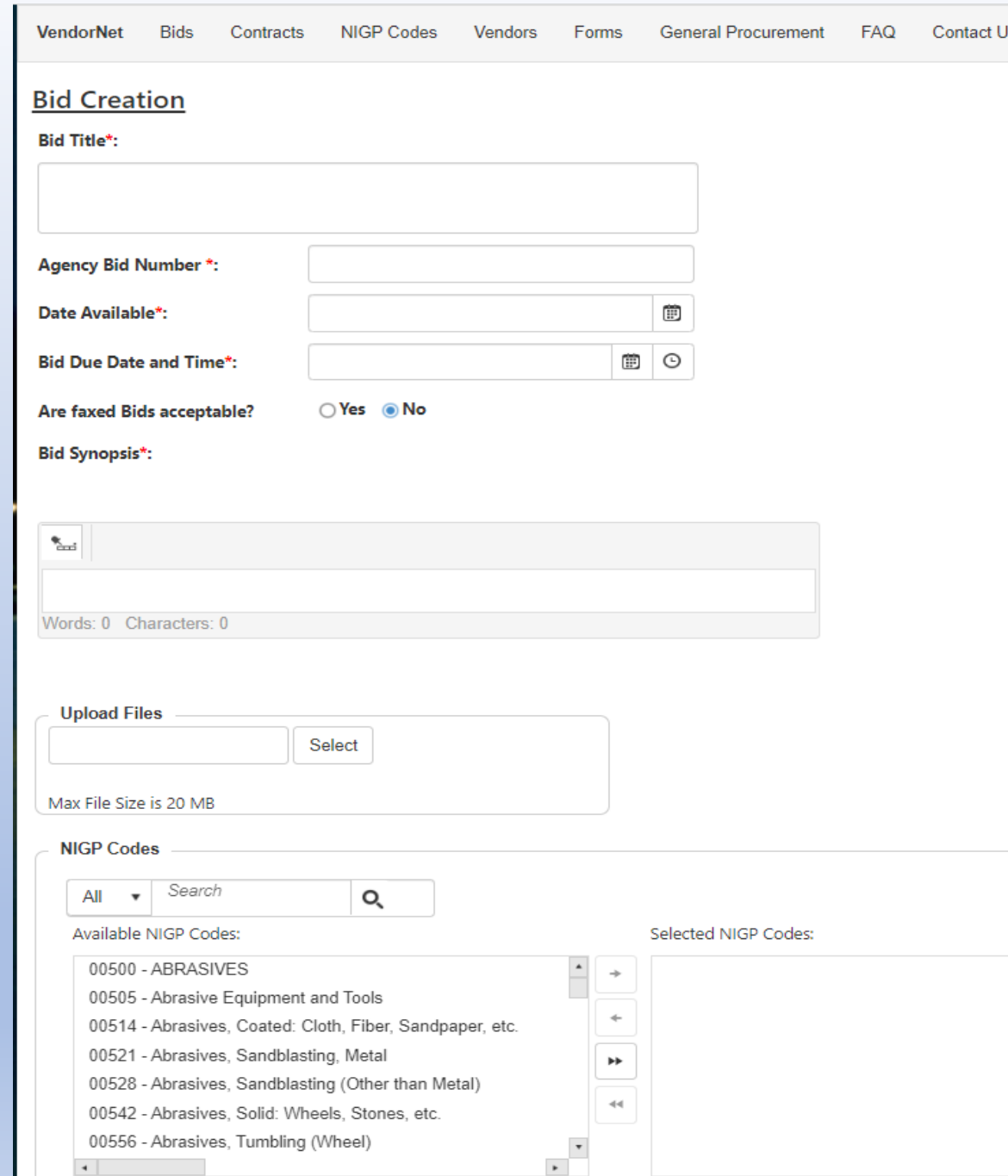

### To Post a Bid -

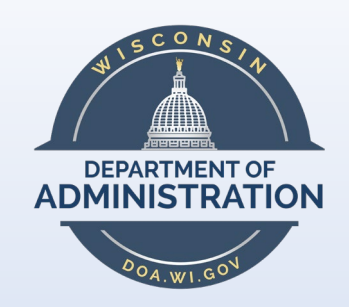

4. Enter your bid information

5. Upload your Bid file

6. MOST IMPORTANT – Enter in the NIGP codes that pertain to the product / service you are requesting a bid/proposals for.

\*\*There are a multitude of bidders signed up in VendorNet that receive emails for bids that have just posted with a link to the bid.

This can be a very beneficial way to get your bid out there to the pertinent people that can provide you the services / product that you are needing.

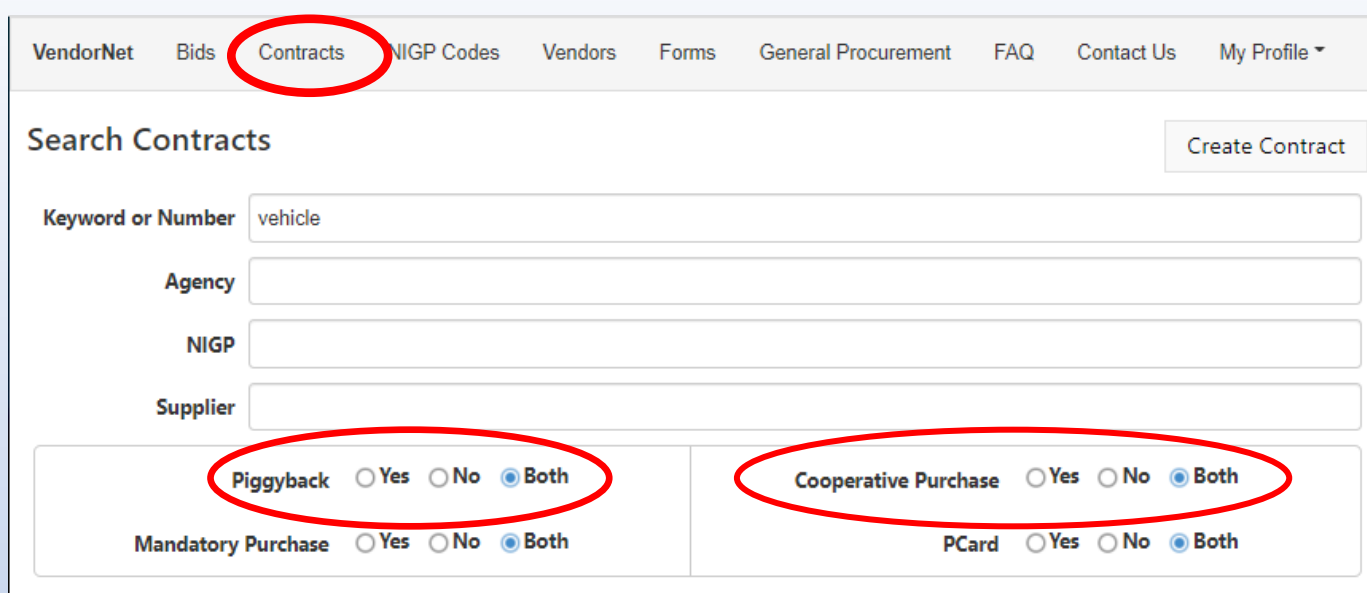

#### \*Hit Enter to Search

This site does not contain UW Madison Contracts. Please navigate to UW Contracts

#### to include contracts from all agencies eck "Include All Agencie

Include All Agencies

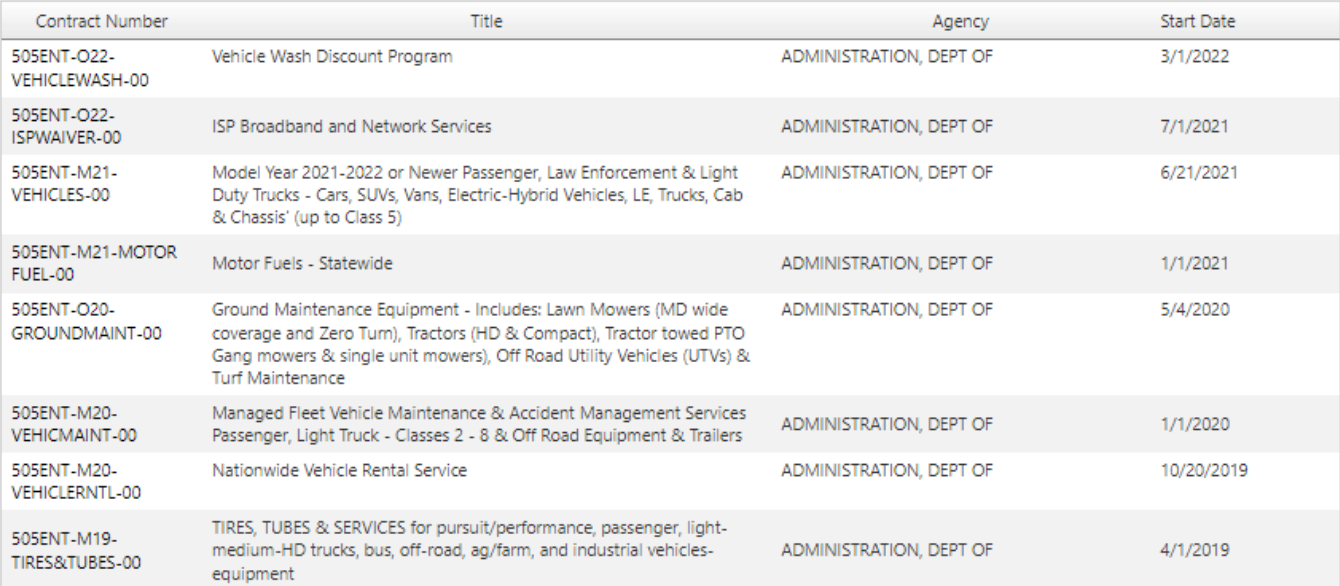

VIEW CONTRACTS -

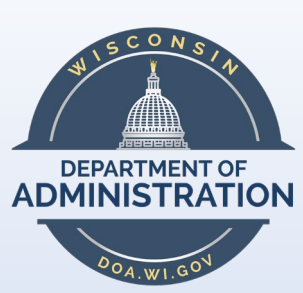

- 1. Click on Contracts Tab
- 2. Input a Reference Word
- 3. Ensure "Piggyback" and "Cooperative Purchase" is clicked

4. Click on the contract you would like to view

### Review Vehicle Contract

[https://vendornet.wi.gov/Contract.aspx](https://vendornet.wi.gov/Contract.aspx?Id=86f7795f-33d5-eb11-8131-0050568c7f0f) [?Id=86f7795f-33d5-eb11-8131-](https://vendornet.wi.gov/Contract.aspx?Id=86f7795f-33d5-eb11-8131-0050568c7f0f) [0050568c7f0f](https://vendornet.wi.gov/Contract.aspx?Id=86f7795f-33d5-eb11-8131-0050568c7f0f)

### Contracts that may be of benefit:

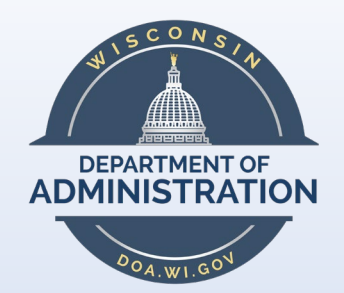

Vehicles (passenger, vans, light duty trucks & MD/HD chassis with upfits) <https://vendornet.wi.gov/Contract.aspx?Id=86f7795f-33d5-eb11-8131-0050568c7f0f> <https://vendornet.wi.gov/Contract.aspx?Id=25b59774-b3db-ec11-813d-0050568c7f0f>

Ground Maintenance Equipment (small tractors, utilities vehicles / UTV, mowers, sprayers, etc.) <https://vendornet.wi.gov/Contract.aspx?Id=1f03f187-eb95-ea11-811f-0050568c7f0f>

Tire contract <https://vendornet.wi.gov/Contract.aspx?Id=2da9edc6-7e54-e911-8110-0050568c7f0f>

Vehicle Rentals (Enterprise & Hertz) <https://vendornet.wi.gov/Contract.aspx?Id=2db0fa7e-5af0-e911-8116-0050568c7f0f>

Rental Equipment (Sunbelt / United Rental) <https://vendornet.wi.gov/Contract.aspx?Id=25b59774-b3db-ec11-813d-0050568c7f0f>

- Garage Lifts and Equipment New Contract being established
- Professional Grade Tools & Diagnostic Equipment New Contract being established

### Contracts that may be of benefit:

\ MRO – Facility Maintenance, Repair and Operations along with Industrial Supplies – a multitude of other items (Grainger, Fastenal, MSC) <https://vendornet.wi.gov/Contract.aspx?Id=40c49f84-77c5-e811-810a-0050568c7f0f>

Office Supplies (Staples) <https://vendornet.wi.gov/Contract.aspx?Id=219516e2-8596-e911-8113-0050568c7f0f>

**Defibrillators** <https://vendornet.wi.gov/Contract.aspx?Id=73b62e3a-44f2-e711-8102-0050568c7f0f>

Hazardous Waste Services <https://vendornet.wi.gov/Contract.aspx?Id=d28e211e-8ae4-e911-8116-0050568c7f0f>

Security & Fire Protection Services <https://vendornet.wi.gov/Contract.aspx?Id=9bf292d0-f962-ea11-811c-0050568c7f0f>

Additional Contracts for bulk purchases: Universal Sized Cafeteria and Washroom Paper Products - Cleaning Chemicals - Can Liners – Signage

Review the UW-Madison contract site and how to navigate – **<http://www.bussvc.wisc.edu/purch/contract/alphcon1.html>**

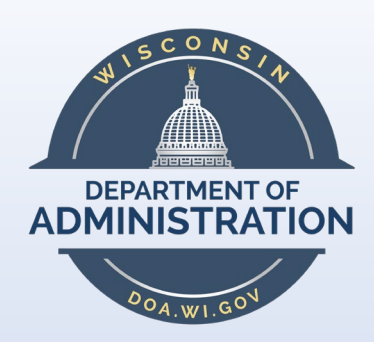

### **General Procurement Information**

- Affirmative Action Requirements
- Contract Compliance Policy
- Bureau of Correctional Enterprises Correctional Industries
- Certification for Collection of Sales and Use Tax
- Consolidated Agency Purchasing Services (CAPS)
- · Legal Notice Rates, Ch. 985
- . National Association of State Purchasing Officials
- Procurement Desk Guide
- Public Notices
- State Procurement Manual (Effective through 9/15/19)
- . New State Procurement Manual (Effective 9/16/19)
- · State Use Program
- Strategic Sourcing
- Vendors' Guide
- Weekly Oil Pricing Questions relating to Weekly Oil Pricing, contact Chris Tucker (608) 266-5047
- . Wisconsin Association for Public Procurement
- . Wisconsin Office of Contract Compliance Vendor Directory
- . Wisconsin State Bureau of Procurement
- Wisconsin Statutes

State of Wisconsin, Department of Administration P.O. Box 7867, Madison, WI 53707 USA Phone: 1-800-482-7813 (U.S. only) or 608-264-7897 Submit questions or comments to: doawispro@wisconsin.g GENERAL PROCUREMENT-

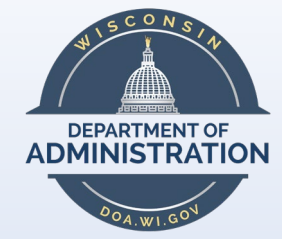

On this tab, you can find the links to various procurement sites -

- Certification of Collection of Sales and Use Tax
- Procurement Desk Guide
- Public Notices
- State Procurement Manual
- Weekly Oil Pricing for our State **Contract**

- Wisconsin Association of Public Procurement (WAPP)

**VendorNet** Bids Contracts NIGP Codes

Vendors Forms General Procurement

**FAQ Contact Us** My Profile \*

#### **Department of Administration Forms**

Numerical Listing. Download and use as appropriate. **Topical Listing** 

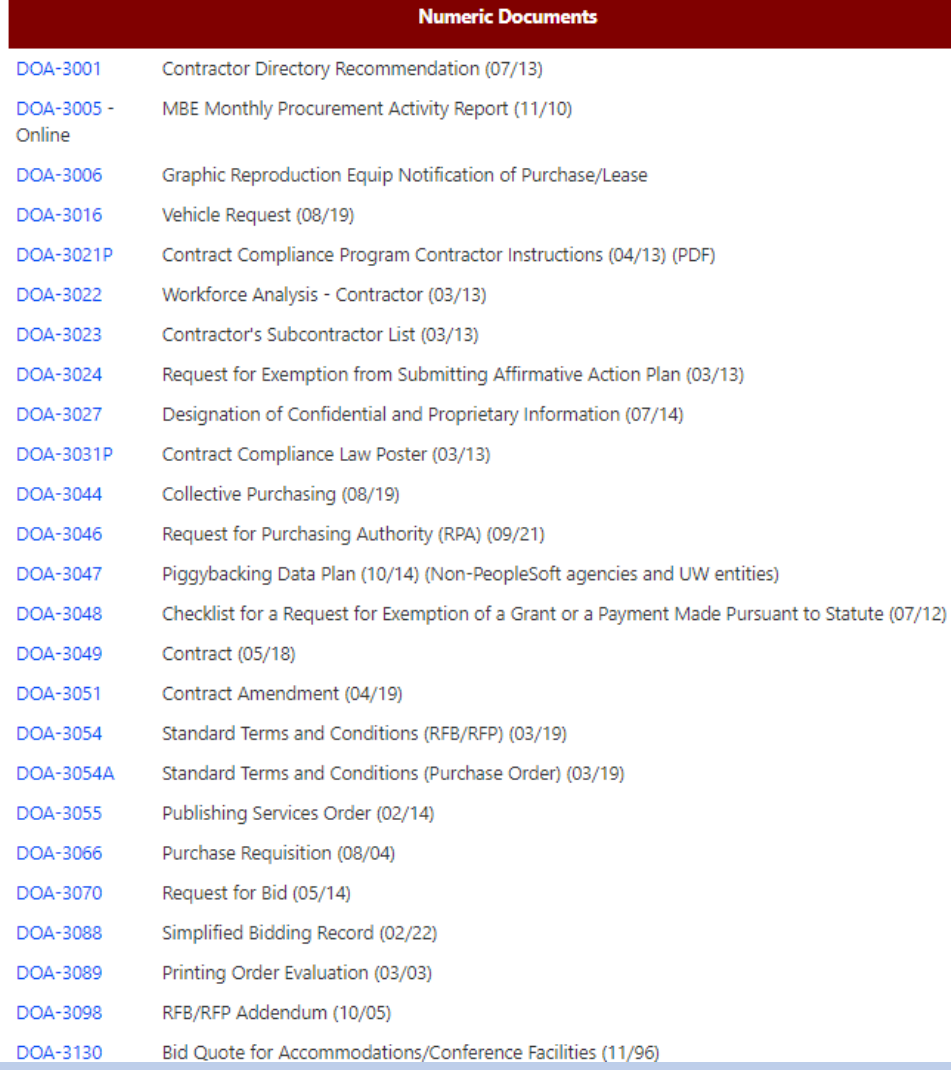

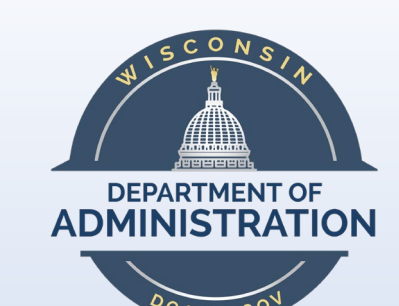

### STATE FORMS FOR **REFERENCE**

- RFB templates
- T & C's
	- DOA-3054 for RFB & RFPs
	- DOA-3054A for Purchase Orders
- Bidder information form
	- DOA-3832 Bidder Required Form

# <u> 5 A SE [HOIMPLETE THE</u>  $|\Sigma V/A|L$

- IN THE WASBO GO APP, GO TO THE FALL  $1.$ **CONFERENCE AFTER VISITING THE CALENDAR TAB.**
- 2. GO TO "SESSIONS" AND CLICK THIS **SESSION.**
- **3. CLICK THE EVALUATION LINK AT THE BOTTOM OF THE SESSION LISTING.**
- 4. PROVIDE YOUR FEEDBACK ON THE SESSION (LESS THAN ONE MINUTE!) AND CLICK "SUBMIT." (SEE EXAMPLE TO RIGHT).

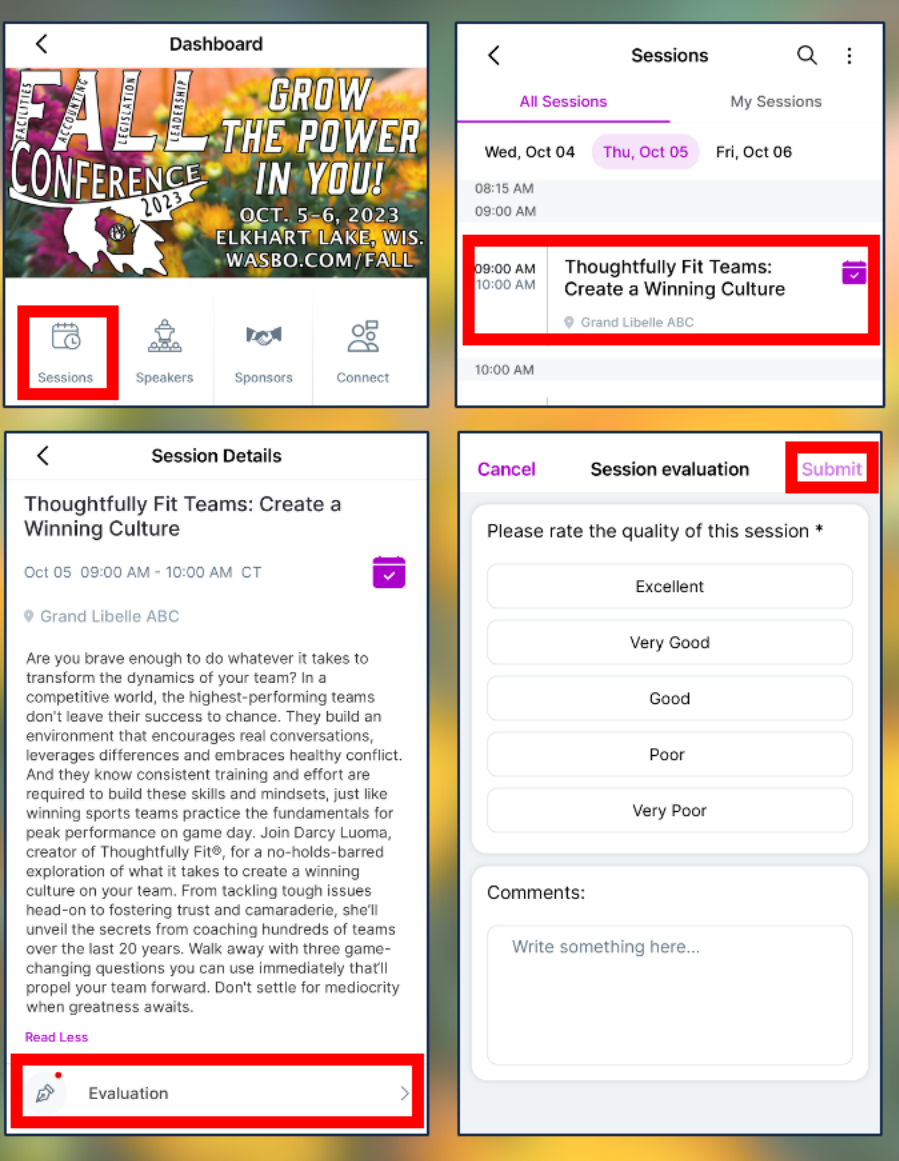

## **FIVE ATTENDEES WHO COMPLETE EVALUATIONS FOR ALL SESSIONS** WILL BE RANDOMLY SELECTED TO WIN \$50 IN AMAZON GIFT CARDS!